# **APLIKASI DATA KEPENDUDUKAN KELURAHAN CEMPAKA BANJARBARU**

Adya Sofyan Program Studi S1 Teknik Informatika Fakultas Teknologi Informasi Universitas Islam Kalimantan Muhammad Arsyad Al Banjari Banjarmasin Adya.sofiyan@gmail.com//089691440498

### **ABSTRAK**

Program aplikasi data kependudukan kelurahan cempaka banjarbaru, selatan sebelumnya masih kurang optimal dikarenakan sistem tidak dapat melakukan pengolahan data secara lengkap serta tidak adanya *database* yang digunakan untuk menampung data. Perkembangan dan pertumbuhan Teknologi Informasi yang amat pesat, yang sangat mendukung dan membantu kehidupan manusia. Membuat manusia bergantung pada teknologi agar hasil yang di dapat kan lebih efesient, efektif, dan cepat. Khususnya dalam hal pencatatan di bidang kependudukan. Dari hal tersebut di buatlah sebuah aplikasi sistem informasi yang dapat menyimpan, mencatat, dan mengolah data warga pada suatu lokasi. Sistem informasi ini dibuat diharapkan dapat mengurangi adanya kesalahan dalam pengolahan data kependudukan Kelurahan Cempaka Banjarbaru. Perangkat lunak yang digunakan untuk mengembangkan sistem ini adalah *Delphi 7* dengan database *Microsoft Acces* serta dilengkapi dengan *FastReport303* untuk pembuatan laporan sehingga memberikan kemudahan untuk pihak Kelurahan.Dengan ada aplikasi tersebut diharapkan proses dalam pencatatan, penyimpanan dan pengolahan data warga tidak dilakukan secara manual lagi, agar lebih meningkatkan efesientitas dan efektifitas.

*Kata Kunci : Aplikasi Kependudukan, database*

### *ABSTRACT*

*Population data application program cempaka banjarbaru village, the previous south is still not optimal because the system cannot do complete data processing and there is no database used to hold data. The development and growth of Information Technology is very rapid, which is very supportive and helps human life. Making humans depend on technology so that the results can be more efficient, effective and fast. Especially in terms of recording in the population field. From this, an information system application can be created that can store, record, and process the data of citizens in a location. This information system is expected to reduce errors in population data processing in Cempaka Banjarbaru Village. The software used to develop this system is Delphi 7 with Microsoft Access database and is equipped with FastReport303 for making reports so as to provide convenience for the District Office. With this application, it is expected that the process of recording, storing and processing citizen data is not done manually, so further improve efficiency and effectiveness.*

*Keywords: Population Application, database*

## **PENDAHULUAN**

Kelurahan adalah suatu instansi pemerintahan terkecil, yang berhubungan dengan jasa pelayanan pengolahan data kependudukan. Dalam mencatat data kependudukan masih dikerjakan dengan manual, dicatat dibuku, dan masih diketik di word / excel . Masalah yang di temui dalam hal pencatan sistem manual ini yaitu lambatnya mengatahui jumlah penduduk yang bertambah dan/atau bekurang, terutama dalam hal data kependudukan Kartu Keluarga,Masuk, Pindah, Kematian, Usaha, Kehilangan, Pintar, Miskin, KTP, dll. Sehingga membuat lambatnya penyampaian laporan tersebut dari tingkat desa ke tingkat kecamatan yang diakibatkan oleh pengolahan data kependudukan yang membutuhkan waktu proses lama serta kendala geodrafis jarak antara instansi pemerintahan desa dan kecamatan agak

Pada era zaman yang serba modern, dan pesatnya kemajuan teknologi informasi, kebutuhan sistem informasi mencakup kesegala bidang termasuk instansi pemerintahan di kelurahan [1]. Teknologi informasi merukan teknologi yang sangat pesat pertumbuhannya, bahkan sangking pesatnya teknologi informasi terus menerus di kembangkan. Hal ini untuk mendukung keakuratan, efisiensi dan efektivitas dalam pencatan data kependudukan, serta menjadikan pelayanan intansi pemerintah secara cepat.

Dirancang dan dibuat aplikasi data kependudukan pada Kelurahan Cempaka. Diharapkan dengan adanya aplikasi yang berbasis dekstop tersebut dapat membantu instansi pemerintahan desa dalam mengolah data kependudukan Kartu Keluarga,Masuk, Pindah, Kematian, Usaha, Kehilangan, Pintar, Miskin, KTP, dll sehingga dapat mempercepat proses pembuatan dan penyampaian laporan tersebut ke kecamatan.

### **METODE**

Penelitian ini menggunakan metode penelitian deskriptif karena dalam pelaksanaannya meliputi data, analisis dan interpretasi tentang arti dan data yang diperoleh. Penelitian ini disusun sebagai penelitian induktif yakni mencari dan mengumpulkan data yang ada di lapangan dengan tujuan untuk mengetahui faktor-faktor, unsur-unsur bentuk, dan suatu sifat dari fenomena di masyarakat.

Analisi sistem yang sedang berjalan dilakukan bertujuan untuk mengetahui dan menentukan masalah yang sebenarnya. Prosedur yang ada pada kantor Kelurahan Cempaka Banjarbaru dimulai ketika pemohon mengantarkan berkas surat pengantar dari RT (sesuai dengan keperluan) ke kantor Desa masing-masing. Selanjutnya petugas pelayanan memeriksa berkas kesesuaian berkas pemohon dan memberikan check list dan lembar *monitoring*. Kemudian operator melakukan pengecekan kembali berkas pemohon dengan lembar *checklist*. Apabila sesuai akan dibuatkan blanko F101. Kemudian akan keluar nomor registrasi untuk surat pengantar dari kelurahan dengan menggunakan pencatatan data pemohon.

Diagram konteks adalah bagian dari Data Flow Diagram (DFD) yang berfungsi memetakan model lingkungan yang dipresentasikan dengan lingkaran tunggal yang mewakili keseluruhan system.

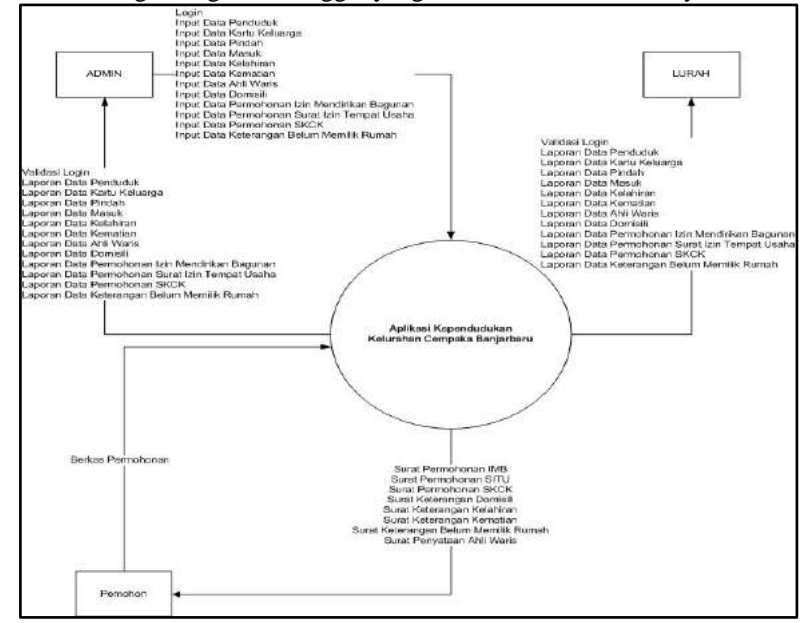

**Gambar 1. Diagram Konteks**

Pada Bagian ini membahas mengenai diagram arus data dari Aplikasi Data Kependudukan pada Kelurahan Cempaka Banjarbaru, yaitu sebuah alat yang menggambarkan sistem sebagai jaringan kerja antar fungsi yang berhubungan satu sama lain dengan aliran dan penyimpanan data yang berorientasi pada alur data untuk menggambarkan perancangan dari aplikasi tersebut.

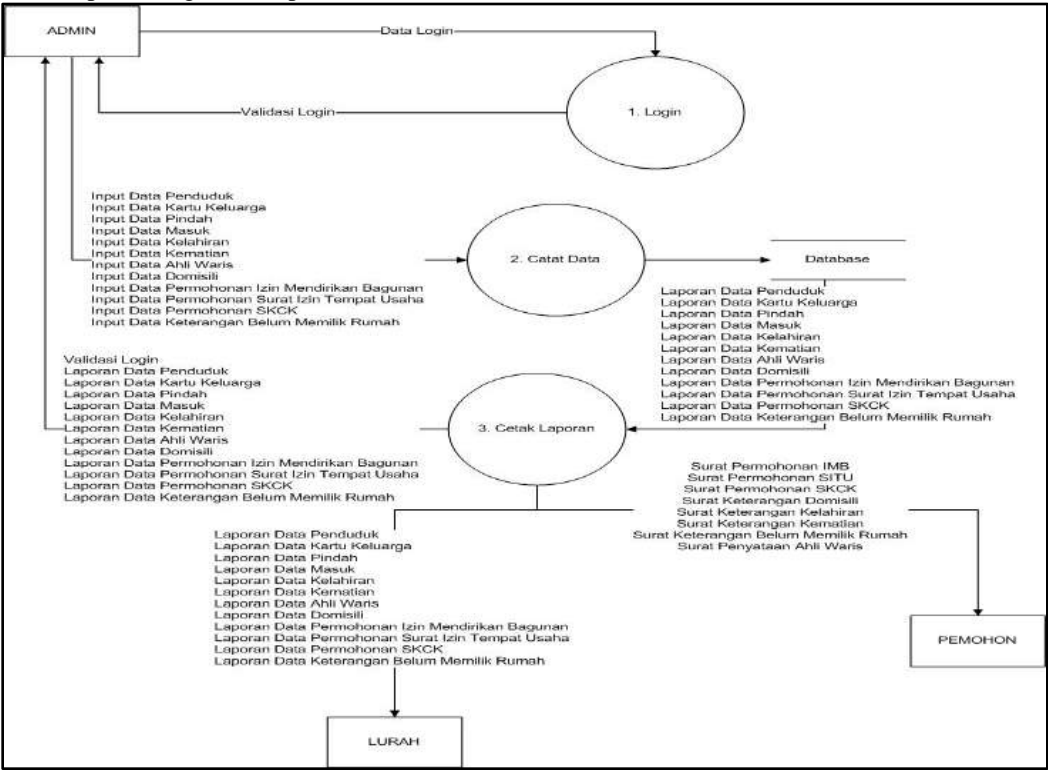

**Gambar 2. Data Flow Diagram (DFD) Lv 0**

### **HASIL DAN PEMBAHASAN**

### **A. Hasil Pengujian**

Pada tahap pengujian, penulis akan menampilkan hasil dari data-data yang telah di input ke dalam aplikasi. Pada tahap pengujian ini di bagi sesuai kategorinya. Adapun hasil dari pengujian tersebut dapat dilihat pada table 1 table 8.

Pengujian terhadap form login berupa proses pengolahan data yang dikirim kedalam database, sehingga aplikasi akan memproses apakah data tersebut sesuai dengan yang di inputkan.

|                  |                        |                          | ັ້                                       |            |
|------------------|------------------------|--------------------------|------------------------------------------|------------|
| Test/<br>Case ID | Tujuan                 | Input                    | Output diharapkan                        | Keterangan |
|                  | Login<br><b>Sukses</b> | Username dan<br>Password | Login Berhasil, akses<br>ke menu program | Sesuai     |
| 2                | Login<br>Gagal         | Username dan<br>Password | Akses ke halaman<br>menu gagal           | Sesuai     |

Tabel 1. Pengujian Form Login

Pengujian Form Input Data Penduduk berupa proses pengolahan data yang dikirim kedalam database, sehingga aplikasi akan memproses apakah data tersebut sesuai dengan yang di inputkan.

| Test/<br>Case ID | Tujuan         | Input                                                                                                    | Output diharapkan                                    | Keterangan |
|------------------|----------------|----------------------------------------------------------------------------------------------------|------------------------------------------------------|------------|
| $\mathbf{1}$     | Input<br>Data  | <b>NIK</b><br>Nama Lengkap<br>No KK<br>Tempat Lahir<br>Tanggal lahir<br>Jenis Kelamin<br>Alamat<br>RT<br><b>RW</b><br>Kelurahan<br>Kecamatan<br>Kota<br>Provinsi<br>Kode Pos<br>Agama<br>Pekerjaan<br><b>Status</b><br>Tanggal mohon | Data tersimpan ke<br>database form data<br>penduduk  | Sesuai     |
| $\overline{2}$   | Hapus<br>Data  | <b>NIK</b><br>Nama Lengkap<br>No KK<br><b>Tempat Lahir</b><br>Tanggal lahir<br>Jenis Kelamin<br>Alamat<br>RT<br>RW<br>Kelurahan<br>Kecamatan<br>Kota<br>Provinsi<br>Kode Pos<br>Agama<br>Pekerjaan<br><b>Status</b><br>Tanggal mohon | Data terhapus<br>kedatabase form<br>data penduduk    | Sesuai     |
| 3                | Update<br>Data | <b>NIK</b><br>Nama Lengkap<br>No KK<br><b>Tempat Lahir</b><br>Tanggal lahir<br>Jenis Kelamin<br>Alamat<br><b>RT</b><br><b>RW</b><br>Kelurahan<br>Kecamatan<br>Kota<br>Provinsi                                                       | Data berubah dalam<br>database form data<br>penduduk | Sesuai     |

Tabel 2. Pengujian Form Input Data Penduduk

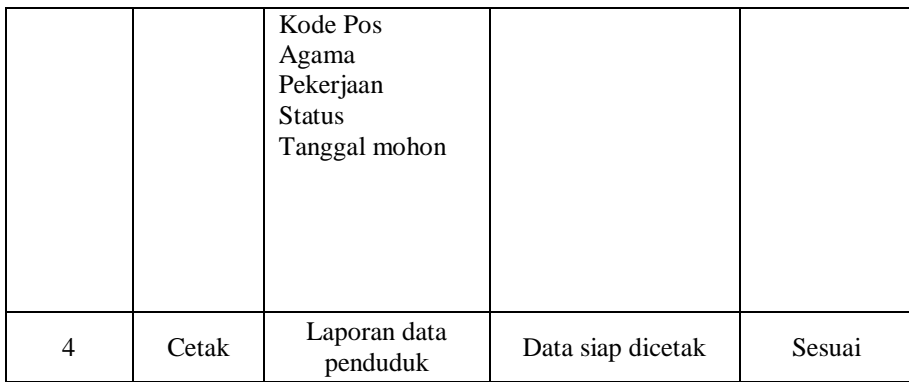

Pengujian Form Input Data Kelahiran berupa proses pengolahan data yang dikirim kedalam database, sehingga aplikasi akan memproses apakah data tersebut sesuai dengan yang di inputkan.

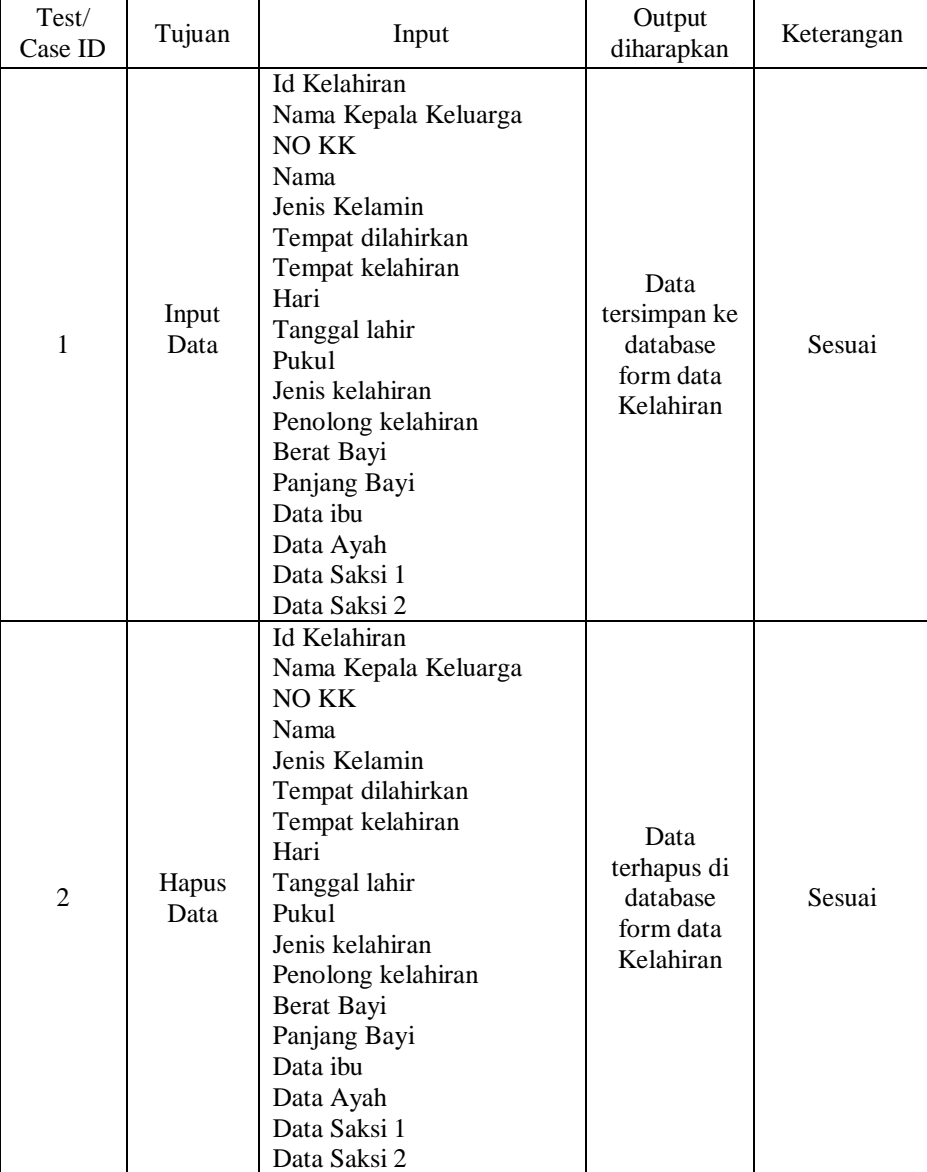

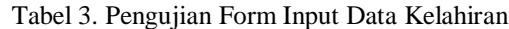

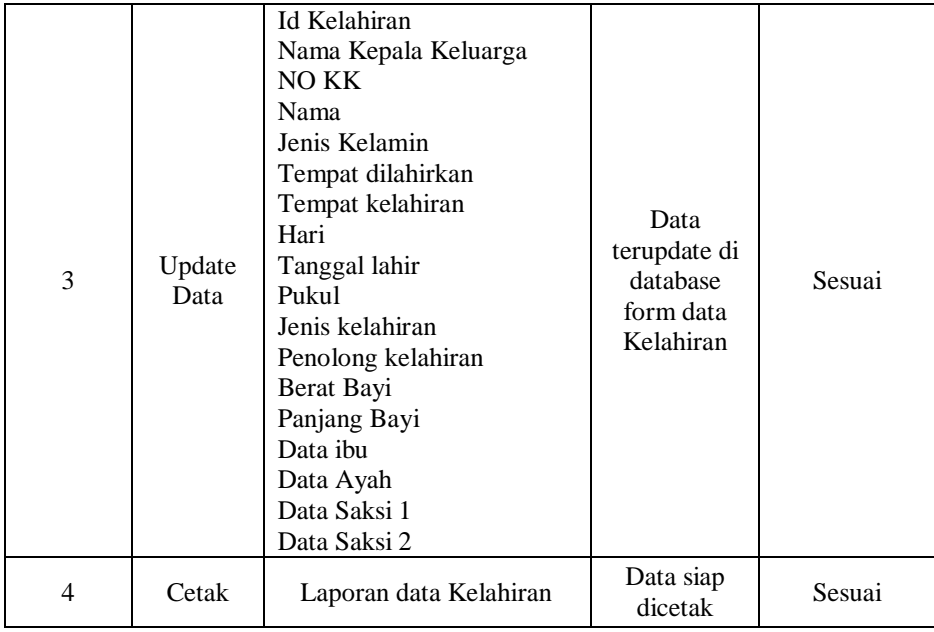

Pengujian Form Input Data Kematian berupa proses pengolahan data yang dikirim kedalam database, sehingga aplikasi akan memproses apakah data tersebut sesuai dengan yang di inputkan.

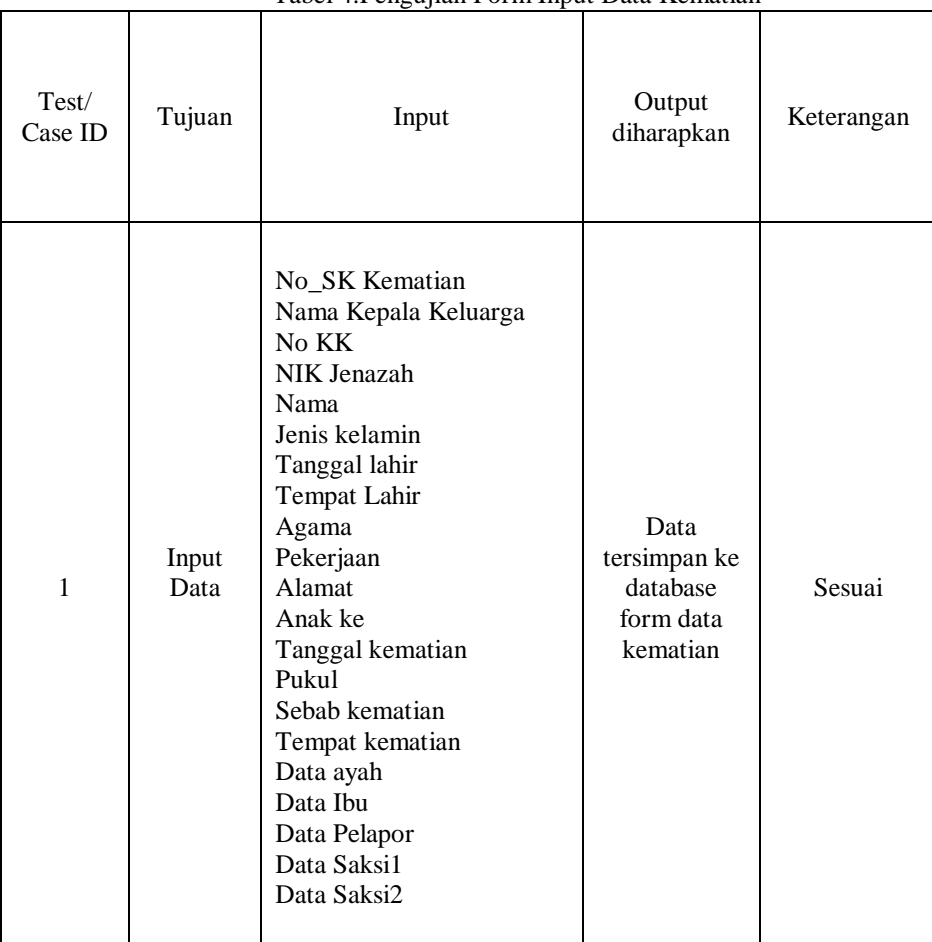

Tabel 4.Pengujian Form Input Data Kematian

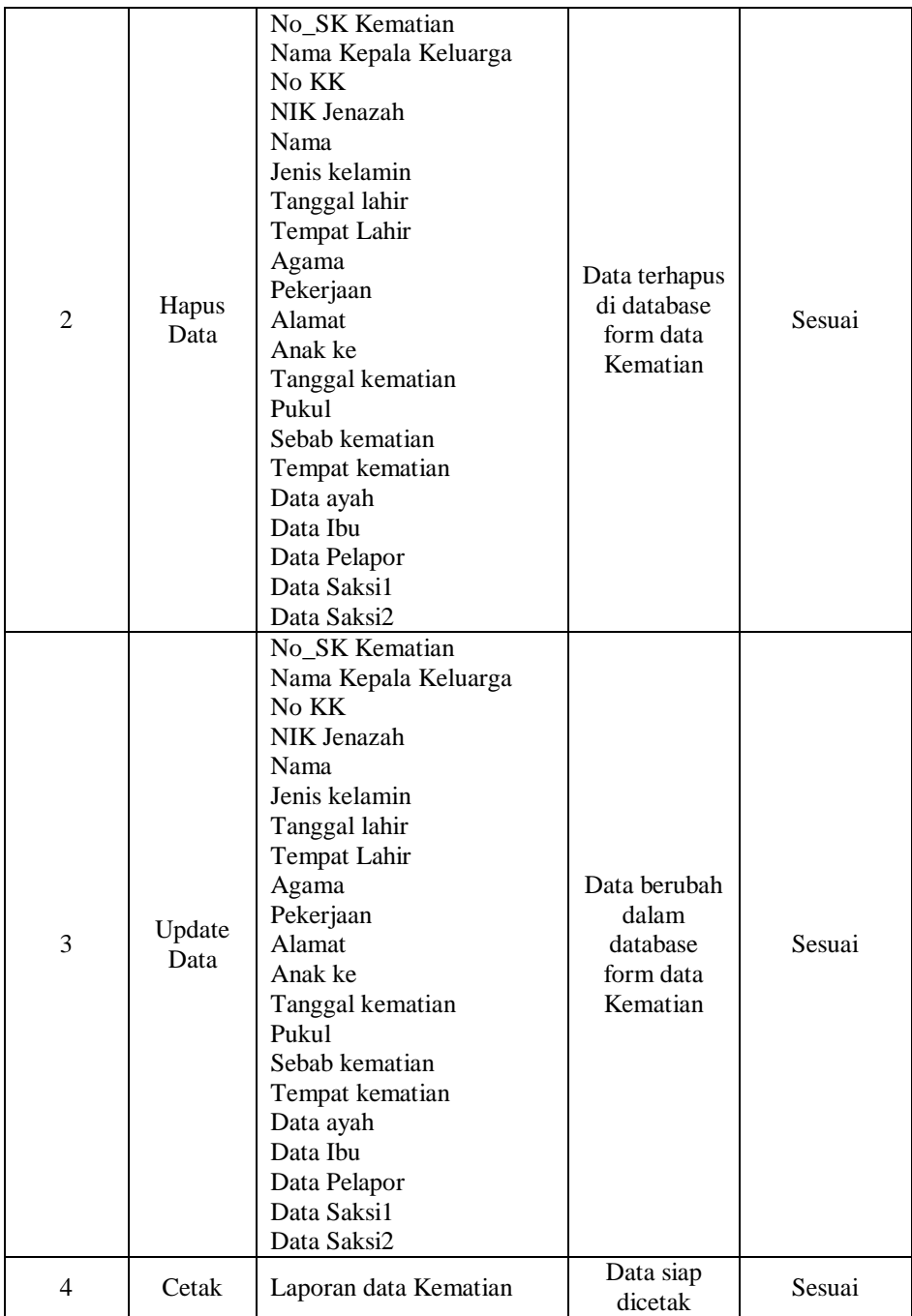

Pengujian Form Input Data Pindah berupa proses pengolahan data yang dikirim kedalam database, sehingga aplikasi akan memproses apakah data tersebut sesuai dengan yang di inputkan.

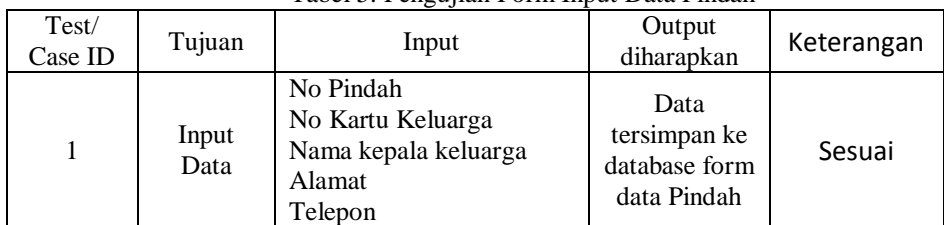

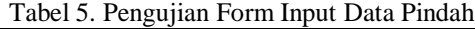

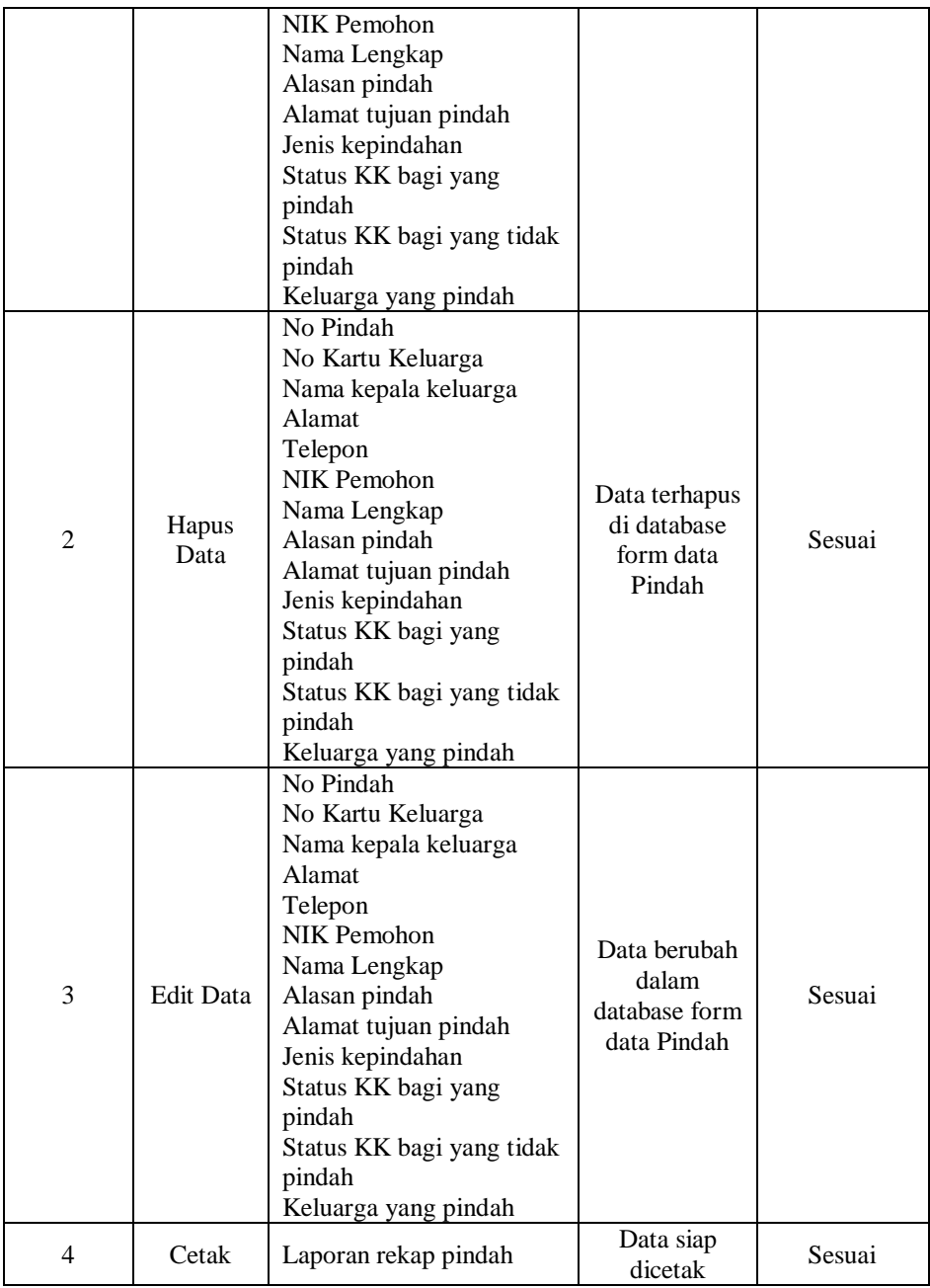

Pengujian Form Datang berupa proses pengolahan data yang dikirim kedalam database, sehingga aplikasi akan memproses apakah data tersebut sesuai dengan yang di inputkan.

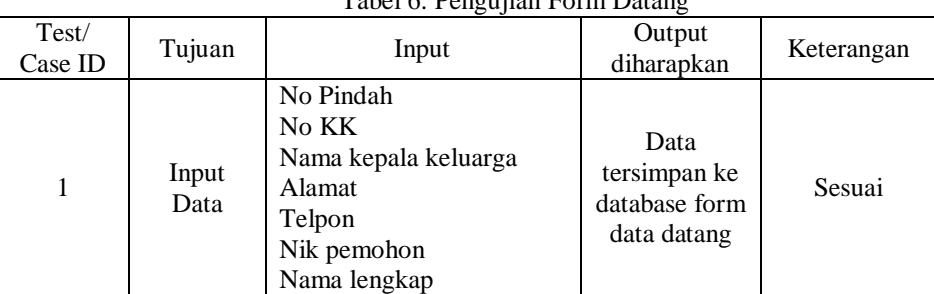

# Tabel 6. Pengujian Form Datang

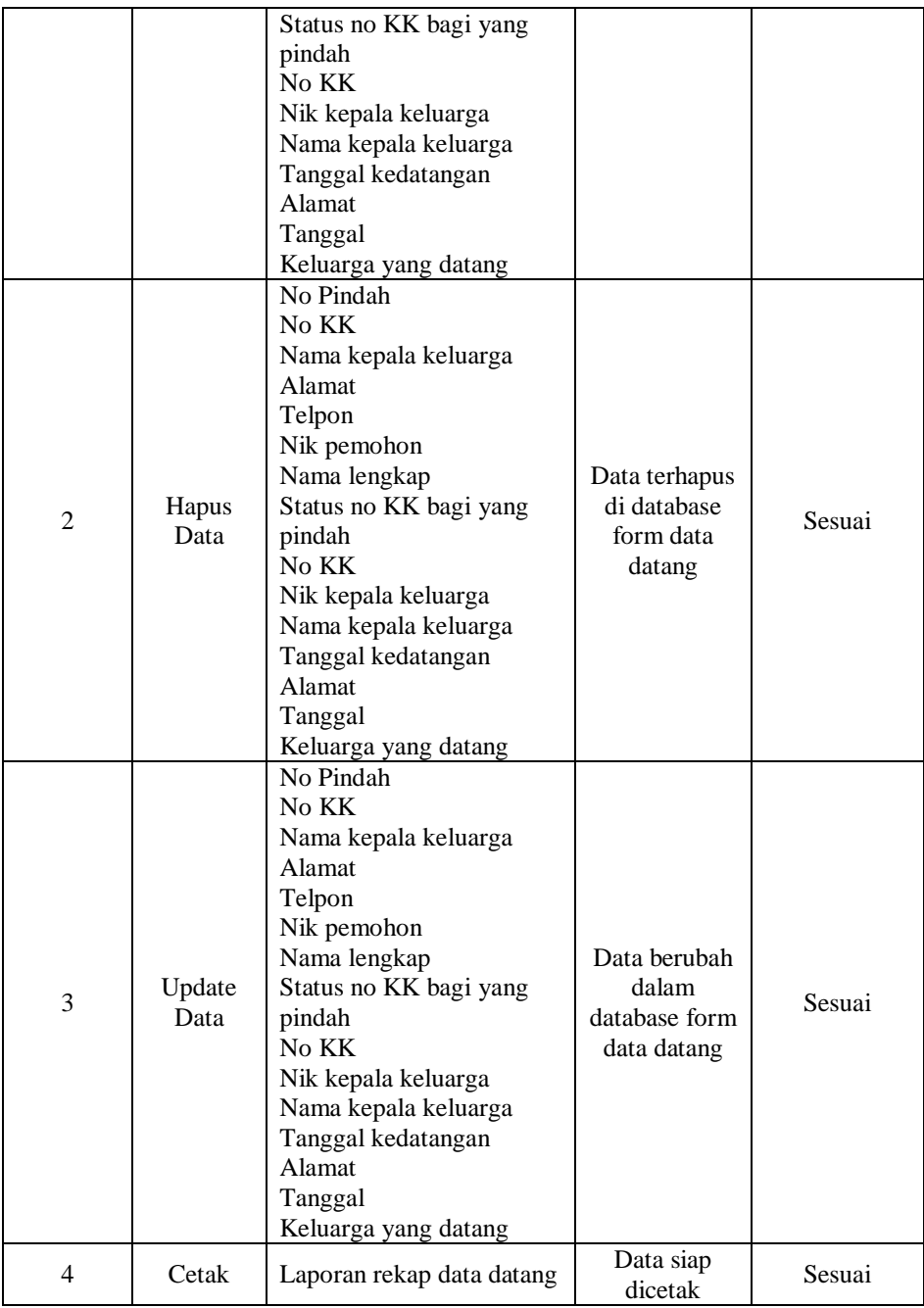

Pengujian Form Surat Ijin Tempat Usaha berupa proses pengolahan data yang dikirim kedalam database, sehingga aplikasi akan memproses apakah data tersebut sesuai dengan yang di inputkan.

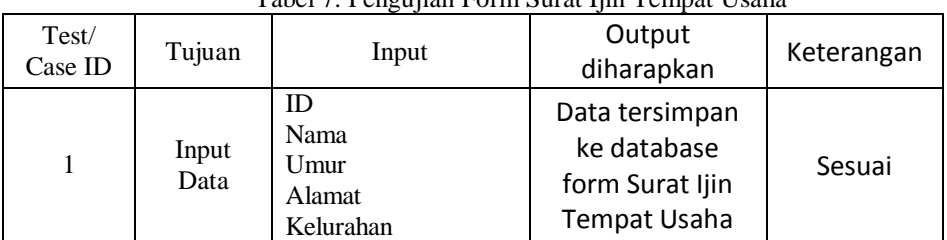

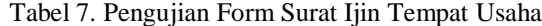

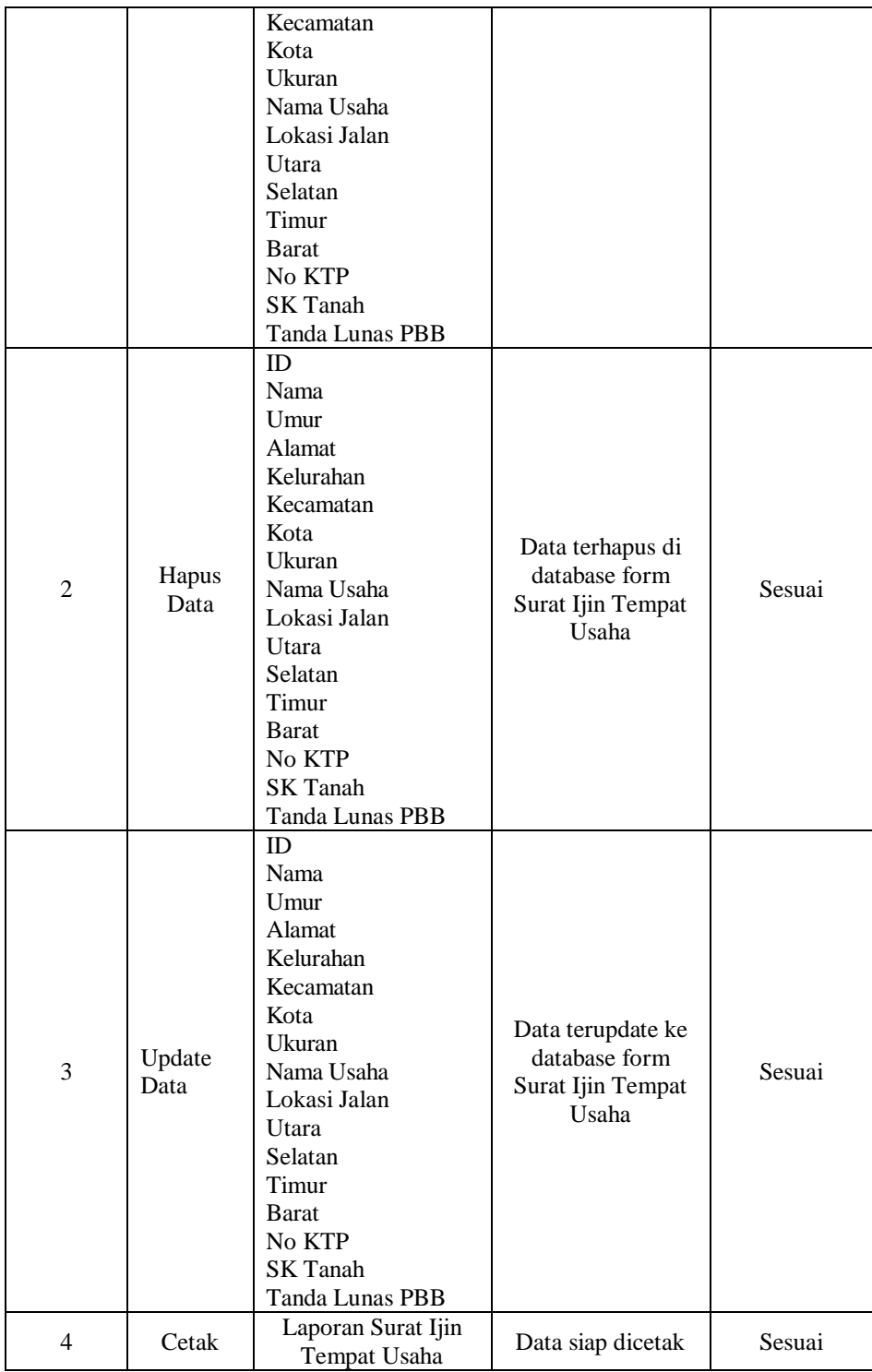

Pengujian Form Surat Keterangan Belum Memiliki Rumah berupa proses pengolahan data yang dikirim kedalam database, sehingga aplikasi akan memproses apakah data tersebut sesuai dengan yang di inputkan.

| Test/<br>Case ID | Tujuan         | Input                                                                                                    | Output diharapkan                                                              | Keterangan |
|------------------|----------------|----------------------------------------------------------------------------------------------------|--------------------------------------------------------------------------------|------------|
| 1                | Input<br>Data  | NO SK<br>Nama Lengkap<br><b>Tempat Lahir</b><br><b>Tanggal Lahir</b><br><b>Status</b><br>Agama<br>Pekerjaan            | Data tersimpan ke<br>database form surat<br>keterangan belum<br>memiliki rumah | Sesuai     |
| $\overline{2}$   | Hapus<br>Data  | NO <sub>SK</sub><br>Nama Lengkap<br><b>Tempat Lahir</b><br><b>Tanggal Lahir</b><br><b>Status</b><br>Agama<br>Pekerjaan | Data terhapus di<br>database form surat<br>keterangan belum<br>memiliki rumah  | Sesuai     |
| 3                | Update<br>Data | NO <sub>SK</sub><br>Nama Lengkap<br><b>Tempat Lahir</b><br><b>Tanggal Lahir</b><br>Status<br>Agama<br>Pekerjaan        | Data terupdate ke<br>database form surat<br>keterangan belum<br>memiliki rumah | Sesuai     |
| 4                | Cetak          | Laporan surat<br>keterangan belum<br>memiliki rumah                                                                    | Data siap dicetak                                                              | Sesuai     |

Tabel 8. Pengujian Form Surat Keterangan Belum Memiliki Rumah

## **B. Hasil Tampilan Aplikasi**

Pada tahan ini, penulis akan mengimplementasikan aplikasi. Dengan cara memasukan data-data yang akan diproses kedalam aplisikasi. Sesuai dengan katagori data-data yang akan dimasukan. Adapun tampilan penginputan data aplikasi dapat di lihat pada gambarxx-xx.

Halaman login merupakan antarmuka pertama yang muncul ketika aplikasi dijalankan. Halaman ini merupakan sebuah portal untuk masuk kedalam aplikasi lebih jauh.

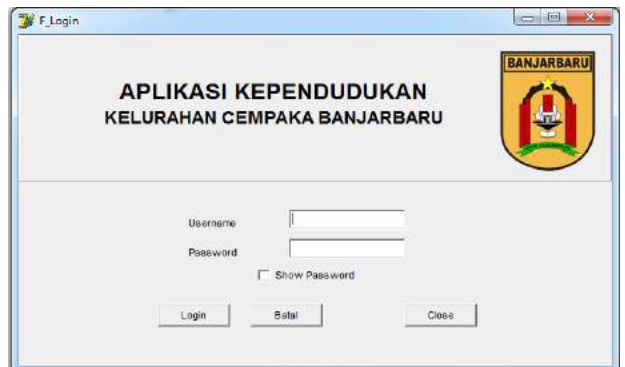

### Gambar 3. Halaman Login

Gambar di atas merupakan tampilan antarmuka halaman login user. Halaman ini memiliki 2 (2) kolom kosong, dimana yang pertama username dan yang kedua untuk menginputkan password. Selanjutnya terdapat tombol login, tombol ini berfungsi untuk memproses data inputan username dan password. Tombol batal untuk membersihkan proses login, tombol close untuk keluar dari aplikasi. Apabila ada kesalahan dalam menginputkan data login akan muncul dialog pesan *error* seperti pada gambar dibawah ini.

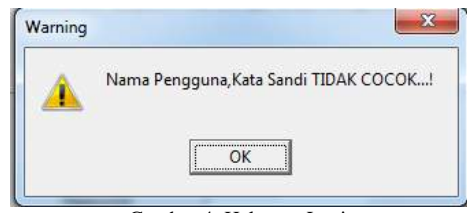

Gambar 4. Halaman Login

Setelah melakukan login dengan benar, maka program otomatis langsung masuk ke menu, didalam menu terdapat beberapa tombol, ada tombol data, report, surat dan help.

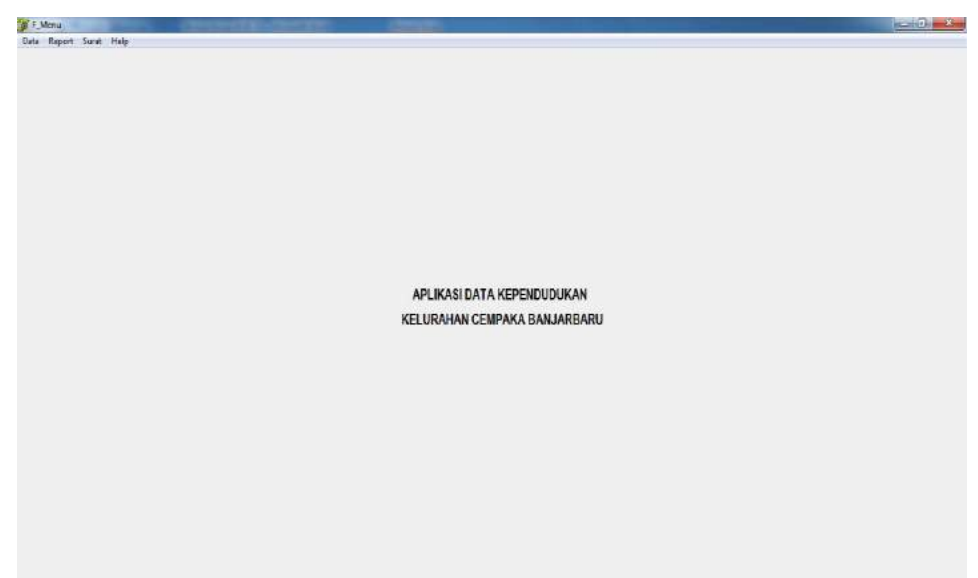

Gambar 5. Forum Menu Utama

Pada form data penduduk terdapat beberapa kolom yang bisa memasukan data melalui program sesuai dengan struktur pada table di *database* nya

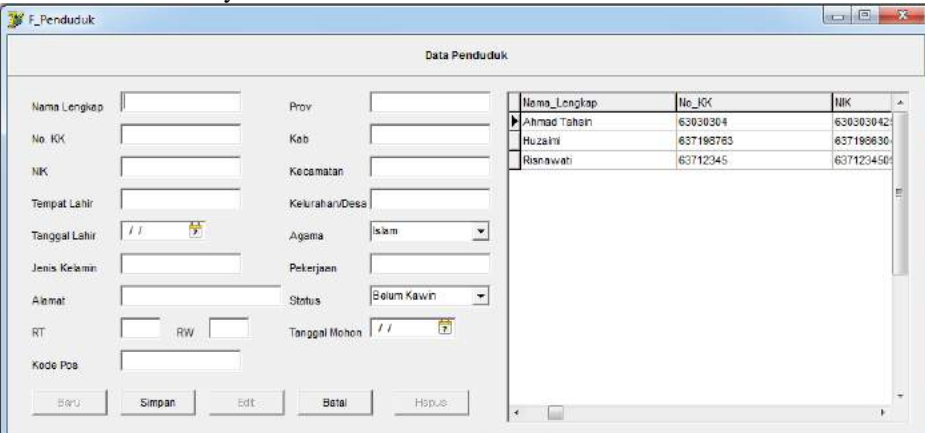

Gambar 6. Form Data Penduduk

Pada form data Keluarga terdapat beberapa kolom yang bisa memasukan data melalui program sesuai dengan struktur pada table di *database* nya. dilengkapi dengan tombol-tombol baru, simpan, edit dan hapus seperti gambar di bawah ini

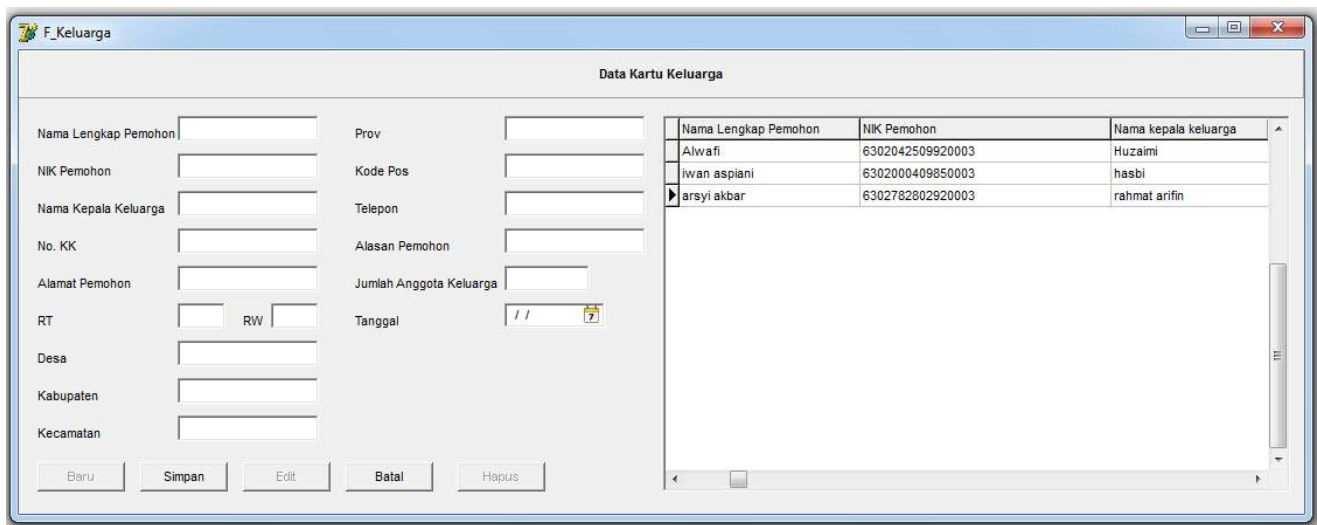

Gambar 7. Form Data Keluarga

Pada form data pindah terdapat beberapa kolom yang bisa memasukan data melalui program sesuai dengan struktur pada table di *database* nya. dilengkapi dengan tombol-tombol baru, simpan, edit dan hapus seperti gambar di bawah ini

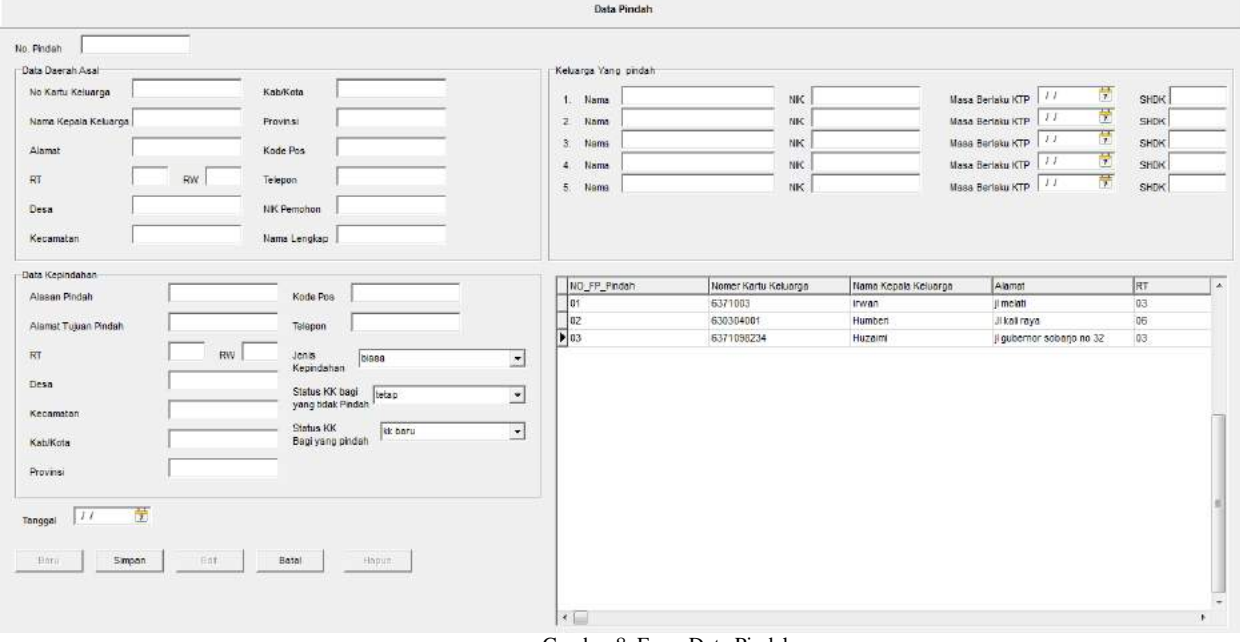

Gambar 8. Form Data Pindah

Pada form data Keluarga terdapat beberapa kolom yang bisa memasukan data melalui program sesuai dengan struktur pada table di *database* nya. dilengkapi dengan tombol-tombol baru, simpan, edit dan hapus seperti gambar di bawah ini

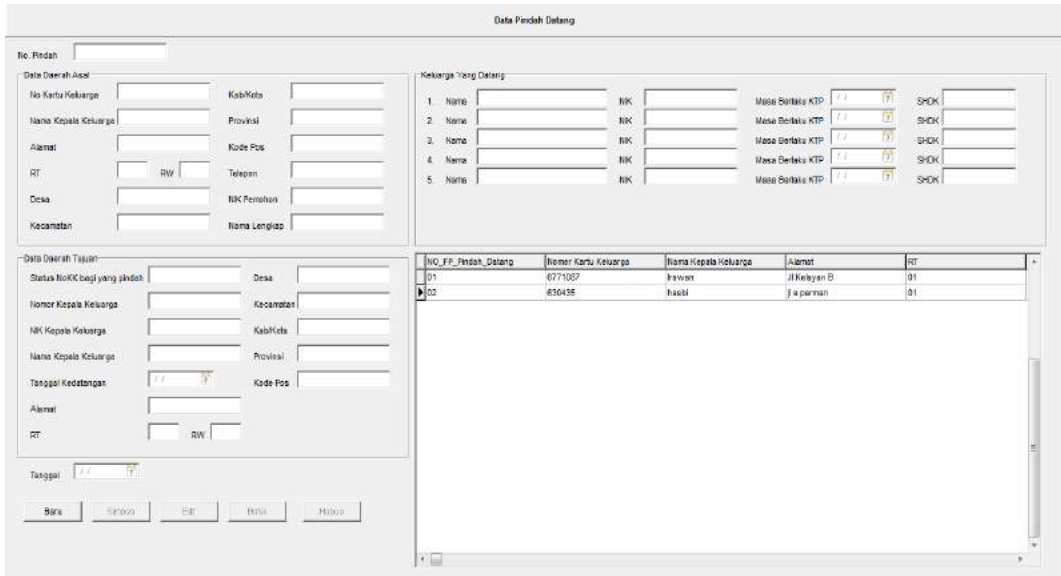

Gambar 9. Form Data Datang

Pada form data kelahiran terdapat beberapa kolom yang bisa memasukan data melalui program sesuai dengan struktur pada table di *database* nya. dilengkapi dengan tombol-tombol baru, simpan, edit dan hapus seperti gambar di bawah ini **Contract** Beta Kelahiran

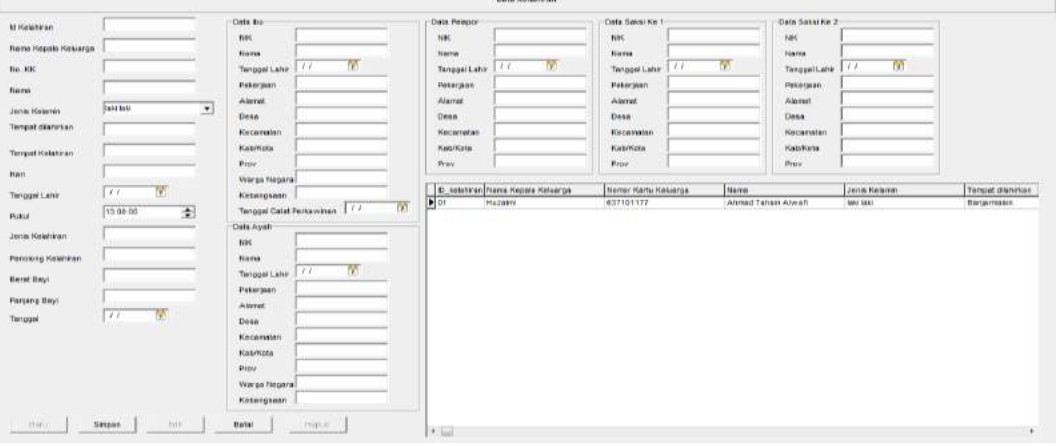

Gambar 10. Form Data Kelahiran

Pada form data Kematiana terdapat beberapa kolom yang bisa memasukan data melalui program sesuai dengan struktur pada table di *database* nya. dilengkapi dengan tombol-tombol baru, simpan, edit dan hapus seperti gambar di bawah ini

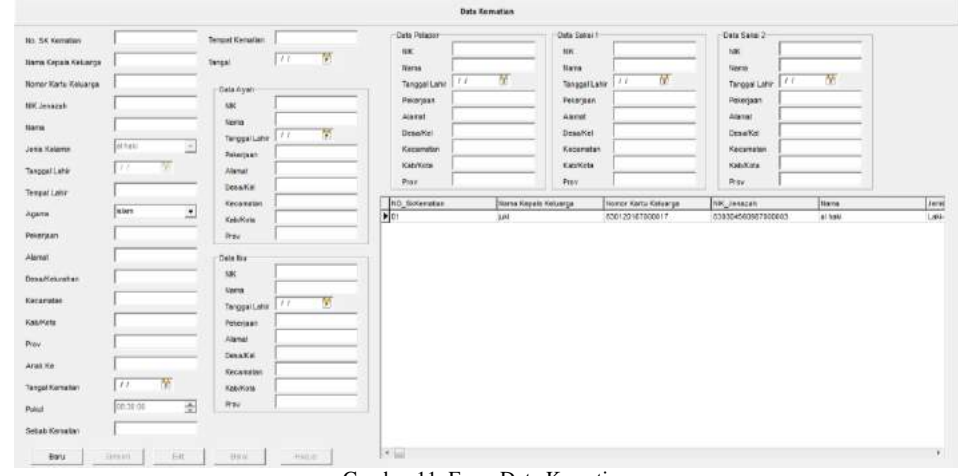

Gambar 11. Form Data Kematian

Pada form surat ijin tempat usaha terdapat beberapa kolom yang bisa memasukan data melalui program sesuai dengan struktur pada table di *database* nya. dilengkapi dengan tombol-tombol baru, simpan, edit dan hapus seperti gambar di bawah ini

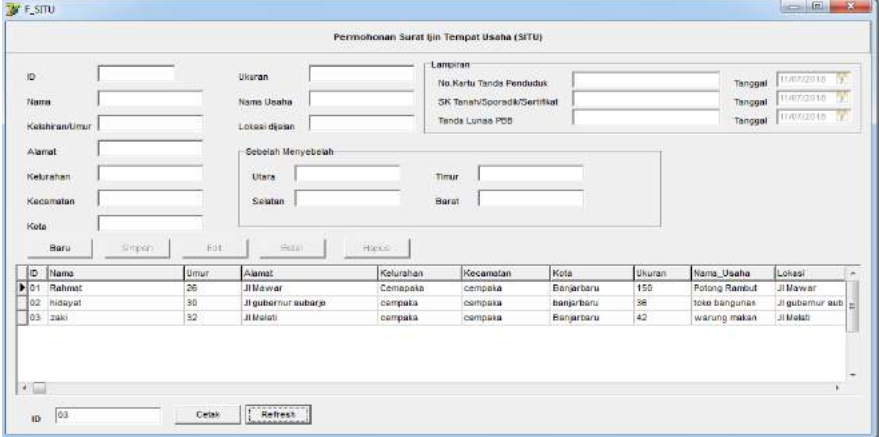

Gambar 12. Form Surat Ijin Tempat Usaha

Pada form surat IMB terdapat beberapa kolom yang bisa memasukan data melalui program sesuai dengan struktur pada table di *database* nya. dilengkapi dengan tombol-tombol baru, simpan, edit dan hapus seperti gambar di bawah ini

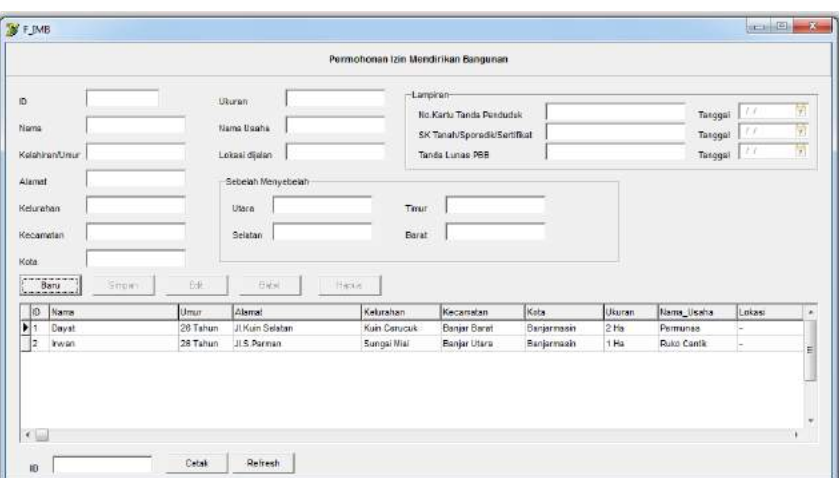

Gambar 13. Form Surat IMB

## **PENUTUP**

## **A. Kesimpulan**

Berdasarkan hasil penelitian yang penulis lakukan maka dapat disimpulkan bahwa :

- 1. Dengan aplikasi kependudukan ini diharapkan dapat membantu petugas kantor kelurahan cempaka banjarbaru dalam pendaftaran dan pengelolaan data penduduk, kelahiran, kematian, pendatang, pindah, dan data desa
- 2. Dengan adanya analisa dan perancangan sistem, keakuratan hasil pengolahan data atau informasi akan lebih terjamin serta waktu yang diperlukan lebih singkat dan lebih cepat dalam proses pengerjaannya
- 3. Selain itu sistem yang sudah terkomputerisasi juga perlu dilakukan pemeliharaan *hardware* dan pemeliharaan *software* seperti pemeriksaan dan pembersihan yang dilakukan oleh teknisi computer.

## **B. Saran**

Saran yang dapat disampaikan dalam pengembangan aplikasi ini adalah sebagai berikut **:**

- 1. Aplikasi Pembuatan Data Kependudukan di Kelurahan Cempaka Banjarbaru yang dibuat masih dalam bentuk aplikasi berbentuk dekstop, untuk tahap pengembangan selanjutnya diharapkan dapat dikembangkan dalam aplikasi yang berbentuk web.
- 2. Sangat diharapkan kedepannya penelitian ini bisa dikembangkan lebih luas lagi dengan metode yang lain dan yang cocok dengan proses untuk penyimpanan data kependudukan yang ada di kelurahan cempaka banjarbaru. Agar semua pekerjaan yang ada di pelayanan tersebut lebih efektif dan efesien.
- 3. Perlunya pengadaan sarana dan prasaranan yang menunjang pemakaian aplikasi pembuatan ini, seperti adanya fasislitas hardware dan software yang akan menunjang pemakaian Aplikasi Pembuatan Data Kependudukan di Kelurahan Cempaka Banjarbaru ini serta pengarahan kepada staff pelayanan dalam penggunaan aplikasi ini, supaya penggunaan aplikasi pembuatan dirasakan lebih optimal.

# **REFERENSI**

Apriliana, B. (2009). Belajar Cepat Membuat Sistem Informasi delphi. Surabaya: PT. Graha Pratama

Dessler. (1998). Sumber Daya Manusia. Surabaya

Fathansyah. (1999). Membuat Basis Data Pegawai . Jakarta: PT. Elex Gramedia

Hasibuan. (2002). Sistem Informasi Manajemen Kerja. Jakarta

Husnan. (1990). Dewan Penelitian Pengupahan Nasional. Jakarta

Jogiyanto. (2005). Analisa dan Desain Sistem Informasi. Yogyakarta: Graha Ilmu

Kadir, A. (2003). Sistem Teknologi Informasi Data Kepegawaian. Yogyakarta: PT. Elex Gramedia

Karim, A. A. (2008). Sistem Informasi Data Penjualan Online. Jakarta: PT. Grasindo

Kristanto, A. (2005). Analisi dan Desain Sistem Informasi. Yogkarta: Graha Ilmu

Mulyadi. (2001). Sistem Informasi Data. Semarang

Mulyadi. (2004). Sistem Akuntansi Manajemen . Jakarta: Salemba Empat

Mulyadi. (2004). Sistem Informasi Akuntansi Pegawai. Jakarta: Salemba Empat

Purwono, H. (2003). Manajemen Sumber Daya Manusia. Jakarta

Sutanta. (2003). Sistem Informasi Pendataan Pegawai Dan Absen. Jakarta: Pt. Graha Ilmu

Sutanta, E. (2003). Sistem Informasi Manajemen akuntansi. Yogyakarta: Graha Ilmu

Sutedjo. (2002). Perencanaan dan Pengembangan Sistem Informasi. Jakarta: PT. Grasindo

Yakub. (2012). Sistem Informasi. Jakarta